## **Pre-merge check**

Use the optional pre-merge check functionality to check permissions and prepare for branch merging.

How to perform the pre-merge check

- 1. Open the project that will be the [target.](https://docs.nomagic.com/pages/viewpage.action?pageId=9916717)
- 2. Select **Tools > Project Merge.**
- 3. Select the project that will be the [source.](https://docs.nomagic.com/display/MD2022xR1/Model+Merge#ModelMerge-Source)
- 4. Click the **Pre-merge check** refresh icon:

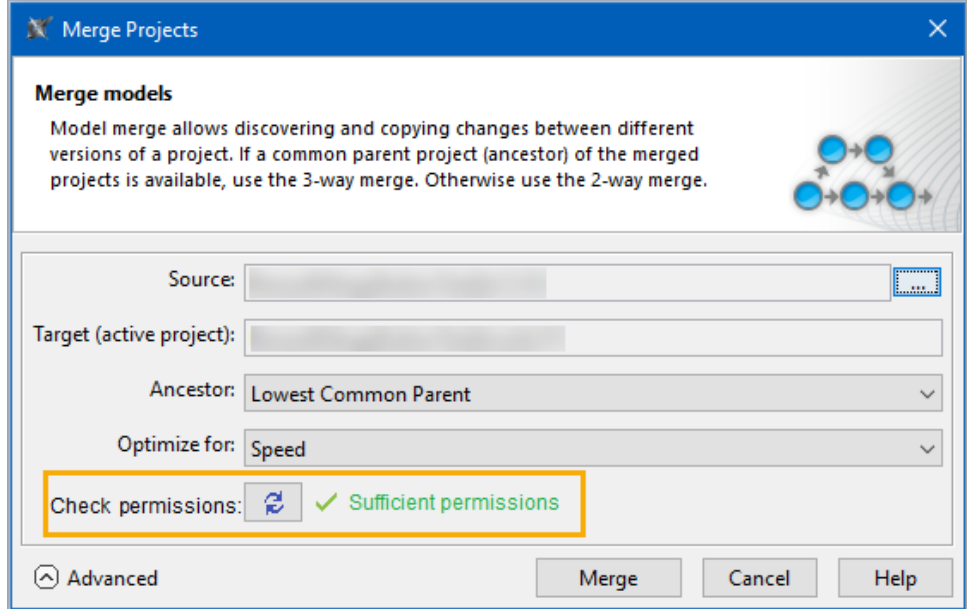

This checks if you can execute this merge, i.e., if you have sufficient permissions and a valid model structure.